## IBM Business Monitor **Version 8.0.1**

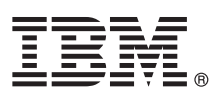

# **Guide de démarrage rapide**

*Initiez-vous à l'installation et à la configuration d'IBM Business Monitor*

**Version en langue nationale :** Pour obtenir le guide de démarrage rapide dans d'autres langues, reportez-vous aux fichiers PDF figurant sur le DVD Quick Start.

### **Présentation du produit**

IBM® Business Monitor est un logiciel BAM (business activity monitoring) complet qui fournit une vue en temps réel des performances métier. Les tableaux de bord de gestion personnalisés affichent l'état en cours de votre activité dans des présentations et vous alertent lorsqu'ils détectent des situations métier déterminées. Les tableaux de bord permettent d'afficher des instances de processus métier et d'intervenir en conséquence, de consulter des indicateurs clés de performance qui cumulent les résultats dans le temps afin d'en révéler les tendances et d'établir des prévisions, ainsi que d'afficher des rapports sophistiqués intégrant la technologie IBM Cognos Business Intelligence. Les événements et les données qui alimentent ces tableaux de bord peuvent provenir de sources diverses, notamment d'IBM Business Process Manager (BPM), de WebSphere Operational Decision Management et de WebSphere Message Broker. Vous pouvez en outre utiliser des adaptateurs pour collecter des événements à partir de sources supplémentaires, telles que SAP.

#### **1 Étape 1 : Accès au logiciel et à la documentation**

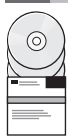

Accédez à Business Monitor et au kit d'outils de développement Business Monitor à partir du DVD du produit ou téléchargez-les depuis le site Web Passport Advantage. Le DVD principal Business Monitor inclut le tableau de bord et tous les éléments requis pour l'installation autres que les référentiels d'Installation Manager. Il inclut le référentiel principal et vous invite à insérer les DVD requis tout au long de l'installation.

Si vous avez téléchargé le produit depuis le site Passport Advantage, suivez les instructions figurant dans le document de téléchargement :

[http://www.ibm.com/support/docview.wss?uid=swg24033086.](http://www.ibm.com/support/docview.wss?uid=swg24033086)

Cette offre de produit inclut les composants suivants :

- Le DVD du quide de démarrage rapide
- IBM Business Monitor, version 8.0.1
- v Le kit d'outils de développement Business Monitor

Utilisez Business Monitor pour votre système de production. Business Monitor Development Toolkit s'utilise pour l'activité de test et de développement.

Les produits logiciels supplémentaires suivants sont également inclus dans le package :

- IBM DB2 Enterprise Server Edition, version 10.1
- IBM Integration Designer, Version 8.0.1
- Rational Application Developer for WebSphere Software version 8.0.4

Pour accéder à la documentation du produit, visitez le centre de documentation Business Monitor à l'adresse [http://pic.dhe.ibm.com/infocenter/dmndhelp/v8r0m1/index.jsp.](http://pic.dhe.ibm.com/infocenter/dmndhelp/v8r0m1/index.jsp)

Pour accéder à la documentation complète, y compris les instructions d'installation, reportez-vous à la bibliothèque Business Monitor à l'adresse [http://www.ibm.com/software/integration/business-monitor/library/.](http://www.ibm.com/software/integration/business-monitor/library/)

Pour prendre connaissances des limitations et des solutions palliatives, consultez les notes sur l'édition sur le site Web de support : [http://www.ibm.com/support/search.wss?q=mon801relnotes.](http://www.ibm.com/support/search.wss?q=mon801relnotes)

#### **2 Étape 2 : Evaluez votre matériel et votre configuration système**

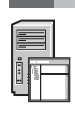

Vous pouvez utiliser Business Monitor sous de nombreuses configurations différentes. Pour plus d'informations, voir *Planning for IBM Business Monitor* dans le centre de documentation. Consultez la licence d'utilisation pour vérifier que vous disposez des autorisations nécessaires pour prendre en charge votre topologie et que vous avez compris les restrictions d'utilisation relatives à tous les composants logiciels fournis avec le produit.

Pour connaître la configuration système requise, voir [http://www.ibm.com/support/docview.wss?uid=swg27008414.](http://www.ibm.com/support/docview.wss?uid=swg27008414)

#### **3 Étape 3 : Installez IBM Business Monitor et le kit d'outils de développement Business Monitor**

Installez Business Monitor et le kit d'outils de développement Business Monitor séparément sur vos systèmes de développement et de production. Vous pouvez installer Business Monitor, le kit d'outils de développement Business Monitor, ou les deux. La procédure suivante vous quide lors d'une installation standard de votre produit :

- 1. Insérez le DVD principal de Business Monitor dans votre lecteur de DVD ou décompressez les fichiers depuis l'image téléchargeable correspondant à votre système d'exploitation.
- 2. Démarrez le programme d'installation de Business Monitor :
	- v Sous Microsoft Windows, exécutez launchpad.exe à partir du répertoire principal.
	- v Sous AIX, Linux et Solaris, exécutez launchpad.sh à partir du répertoire principal.
- 3. Consultez les informations sur les différents panneaux du tableau de bord.
- 4. Suivez les instructions d'installation de Business Monitor.

Pour les instructions d'installation détaillées de Business Monitor et du kit d'outils de développement Business Monitor, reportez-vous à la section *Installation d'IBM Business Monitor* dans le centre de documentation, à l'adresse [http://pic.dhe.ibm.com/infocenter/dmndhelp/v8r0m1/index.jsp.](http://pic.dhe.ibm.com/infocenter/dmndhelp/v8r0m1/index.jsp) Le centre de documentation est accessible depuis le tableau de bord pendant l'installation.

#### **Informations complémentaires**

**?** Pour des ressources techniques supplémentaires, visitez les liens suivants :

- v IBM Education Assistant :<http://publib.boulder.ibm.com/infocenter/ieduasst/v1r1m0/>
- v Bibliothèque IBM Business Monitor :<http://www.ibm.com/software/integration/business-monitor/library/>
- v Informations de support : [http://www.ibm.com/support/entry/portal/Overview/Software/WebSphere/](http://www.ibm.com/support/entry/portal/Overview/Software/WebSphere/WebSphere_Business_Monitor) WebSphere Business Monitor

IBM Business Monitor version 8.0.1 - Eléments sous licence - Propriété d'IBM. © Copyright IBM Corp. 2000, 2012. U.S. Government Users Restricted Rights - Use, duplication or disclosure restricted by GSA ADP Schedule Contract with IBM Corp.

IBM, le logo IBM, ibm.com, AIX, Cognos, DB2, Passport Advantage, Rational, et WebSphere sont des marques d'International Business Machines aux Etats-Unis et/ou dans certains autres pays. Les autres noms de produits et de services peuvent être des marques d'IBM ou d'autres sociétés. La liste actualisée de toutes les marques d'IBM est disponible sur la page Web "Copyright and trademark information" à http://www.ibm.com/legal/copytrade.shtml.

Linux est une marque de Linus Torvalds aux Etats-Unis et/ou dans certains autres pays. Microsoft et Windows sont des marques de Microsoft Corporation aux Etats-Unis et/ou dans certains autres pays.

Référence : CF3L4ML

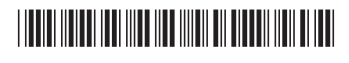